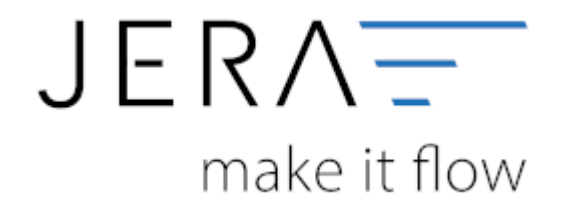

# **Jera Software GmbH** Reutener Straße 4 79279 Vörstetten

Dokumentation Fibu-Schnittstellen der Jera GmbH - http://wiki.fibu-schnittstelle.de/

# **Inhaltsverzeichnis**

### Sie haben die Möglichkeit die Buchungen zu verarbeiten

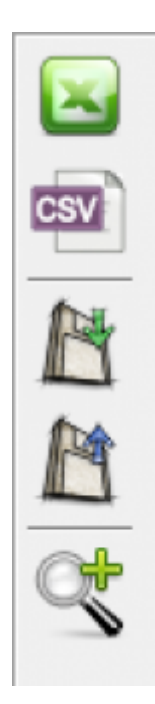

# **Excel Export** Exportieren Sie die Buchungen ins Excel

**CSV Export** Exportieren Sie die Buchungen als CSV Datei

## **Buchungen speichern** Sie können hier die Buchungen, zur späteren Bearbeitung, speichern.

#### **Buchungen laden**

Wenn Sie den zuletzt gespeicherten Buchungsstapel noch einmal bearbeiten wollen, wird dieser mit diesem Button geladen.

#### **Fehlerhafte Buchungen anzeigen**

Mit der Lupe können Sie alle fehlerhaften Buchungen anzeigen lassen.

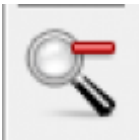

[W](http://wiki.fibu-schnittstelle.de/lib/exe/detail.php?id=common%3Aprocesspayment&media=common:iconsallbookings.png)enn Sie wieder alle Buchungen anschauen möchten, drücken Sie auf folgenden Button

From: <http://wiki.fibu-schnittstelle.de/> - **Dokumentation Fibu-Schnittstellen der Jera GmbH** Permanent link:

**<http://wiki.fibu-schnittstelle.de/doku.php?id=common:processpayment&rev=1455008041>**

Last update: **2016/02/09 09:54**

 $\pmb{\times}$